# MATLAB HRAVE

#### Zdeněk Jančík, FIT VUT Brno

MATLAB (MATrix LABoratory) – software pro vědecké výpočty a zobrazování.

# 1 Několik praktických rad

- Windows: spust≀te Matlab z adresáře Q:\MATLAB dvojitým kliknutím na jeho ikonu. Chybová hlášení ignorujte.
- Linux: spuste Matlab z terminálového okna pomocí matlab. Pokud preferujete "command-line styl" bez mohutného grafického rozhraní, použijte matlab -nodesktop.
- v Matlabu můžete zadávat příkazy pouze, je-li kursor na příkazové řádce >>
- ve vedlejším okně si otevřete v libovolném editoru (můžete použít i vestavěný editor Matlabu, který umí "obarvovat") textový soubor, kam si vše zapisujte (příkazy, výsledky, Vaše poznámky). Příkazy můžete do Matlabu kopírovat pomocí copy (Ctrl-c) and paste (Ctrl-v) a to i několik příkazů najednou. Po ukončení cvičení Vám pak zbyde přesný záznam toho, co jste dělali, a co (snad) chodilo.
- Když budete copy-pastovat příkazy ze zadání (a to asi budete hodně), doporučujeme spíše používat zdrojové kódy v Latexu. Z PDFka se Bohu žel špatně kopírují apostrofy a ty jsou pro Matlab poměrně důležité (načítání souborů, transpozice vektorů).
- Obsahuje-li řádek znak %, bere se jeho část za tímto znakem jako poznámka a není Matlabem prováděna.
- v Matlabu je možné se k předchozím příkazům vracet pomocí  $|\uparrow|$ . Návrat může být i "selektivní", např. k již použitým příkazům plot se můžete vrátit pomocí:

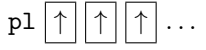

## 2 Velmi stručné základy Matlabu

- 1. Matlab rozlišuje v názvech proměnných malá a velká písmena, takže mujvektor  $\neq$  MujVektor  $\neq$  MUJVEKTOR.
- 2. Pomóc !!!
	- v Matlabu: help jméno\_funkce a lookfor klíčové\_slovo
	- na webu: <http://www.mathworks.com/access/helpdesk/help/techdoc/>
- 3. Matlab indexuje prvky od 1!!

## 2.1 Proměnné

- 1. Typy proměných:
	- skalární: a=1;
	- sloupcový vektor:  $\text{vec} = [1; 2; 3]$
	- řádkový vektor: vecrad=[2.5 16e-3 85]
	- matice: mat=[1 2 3; 4 5 6; 7 8 9]
- 2. Zobrazení obsahu proměnné:
	- textové: jméno proměnné bez středníku.
	- grafické s x-ovými souřadnicemi bodů  $1,2,3,...$ : plot(vec)
	- grafické se zadáním x-ové i y-ové souřadnice: plot(vecx,vecy)
	- zjištění velikosti proměnné:  $length(vec) - delta$  vektoru  $size(max) - počet řádků a sloupců matice (dvouprvkový vektor)$

## Příklady

- 1. Naplňte skalární, vektorovou a maticovou proměnnou. Zobrazte jejich obsah jako text a graficky.
- 2. Jak zadáte komplexní číslo ? Co je výsledkem grafického zobrazení vektoru komplexních čísel ?

## 2.2 Základní operace s vektory a maticemi

- přičtení/odečtení/násobení/dělení skalárem vektoru nebo matice: v+s, v-s, v\*s, v/s
- skalární součin dvou vektorů: rad\_v\*sl\_v
- součin dvou vektorů nebo matic prvek po prvku: rad\_v.\*rad\_v, sl\_v.\*sl\_v, mat.\*mat
- $\bullet$  generování aritmetické posloupnosti: s krokem 1: min hodnota:max hodnota s volitelným krokem: min\_hodnota:krok:max\_hodnota
- transposice vektoru/matice: vektor', matice'
- funkce (abs, sin, cos,  $log, \ldots$ ) pracují většinou i s vektory či s maticemi prvek po prvku.
- vytvoření matice nul či jedniček: zeros(počet řádků,počet sloupců),ones(počet řádků,počet sloupců)
- přístup k prvkům vektorů a matic:  $vec(1)$ ,  $vec(2:5)$ , mat $(3,4)$ , mat $(3,:)$ , mat $(1:5,4)$

#### Příklady

- 1. Vytvořte matici o rozměrech  $4\times5$  se všemi prvky rovnými jedné. Přičtěte ke všem prvkům 3.25, pak vynásobte všechny prvky -1.5. Zobrazte třetí a čtvrtý sloupec matice.
- 2. Vygenerujte funkci  $cos(x)$  v intervalu  $[0, 2\pi]$  a zobrazte se slušnou osou.

## 3 Načítání, ukládání a zobrazování dat

## 3.1 Textová data

Pro načítání textových dat v Matlabu existuje celá řada funkcí. My si vyzkoušíme dvě - load a textread.

- load načítá pouze čísla oddělená mezerami
- textread umožňuje načítat data v obecném formátu (řetězce, celá čísla, desetiná čísla), dále je možno definovat odělovače, komentáře apod.

```
% soubor my_data.txt:
% 1 2 3 4 5
% 6 7 8 9 10
A = load('my_data.txt');
```

```
% soubor my_data.txt:
% Sally Level1 12.34 45 Yes
% Tommy Level1 15.29 18 No
% nacteme
[names, types, x, y, answer] = textread('my_data.txt','%s %s %f %d %s')
```
Ukládání textových dat funguje obdobně. Nejjednoduší funkcí je save, která slouží k uložení matice čísel do souboru.

```
save -ASCII data.txt A;
```
#### Příklady

- 1. Načtěte soubor s kurzem koruny k Euru kurz.dat, kde v prvních třech sloupcích je datum (23 9 2008) a v dalších sloupcích je cena při nákupu a prodeji. Zobrazte průběh obou cen do jednoho grafu.
- 2. Vygenerujte gaussovku  $\frac{1}{\sigma\sqrt{2\pi}}e^{-\frac{(x-\mu)^2}{2\sigma^2}}$  na intervalu  $[-5,5]$  s parametry  $\mu=0$  a  $\sigma=1$ , výsledek zobrazte a uložte do textového souboru.

## 3.2 Binární data

Přístup k binárním datům je podobný jako v jazyce C. Pro otevření souboru se používá fopen, pro čtení fread a zápis fwrite.

```
ff = fopen('test.raw', 'r');s = \text{freq}(ff, [1 \text{ inf}], 'short');plot(s);
fclose(ff);
  fid = fopen('out.bin','wb');
  y = sin(0:pi/100:2*pi);fwrite(fid,y,'float');
```
fclose(fid);

## Příklady

1. Gaussovku, kterou jste si vygenerovali v minulém příkladu uložte do binárního souboru. Zvolte jiné parametry ( $\mu$  a σ). Soubor načtěte a zobrazte.

## 3.3 Zvuk

Matlab umí načítat jednokanálové zvukové soubory ve formátu wav pomocí funkce audioread, zápis obstarává analogicky funkce wavwrite. Zvuk můžete přehrát přímo v Matlabu pomocí soundsc.

> $[Y,Fs] = \text{audioread('test.wav');}$ % neco udelame audiowrite('out.wav',Y,Fs,'BitsPerSample',16); soundsc(Y,Fs);

## Příklady

- 1. Načtěte signál "létající prase" a zkuste si jej o 0,5 s zpozdit.
- 2. Na signál "létající prase" aplikujte efekt echo (nápověda: sečtěte původní signál se zeslabeným posunutým signálem).

## 3.4 Obraz

Matlab umí pracovat se všemi základními obrazovými formáty (JPG, TIFF, PNG, GIF). Pro načítání se používá funkce imread, pro zápis imwrite. Obrazová data zobrazujeme pomocí funkce imagesc.

```
img = imread('lena_cb.tif');
imagesc(img); colorbar;
% neco udelame
imwrite(img,'out.png');
```
## Příklady

- 1. Načtěte obrázek a zobrazte jej (nápověda: správného zobrazení barev dosáhnete pomocí funkce colormap(gray)).
- 2. Obrázek zesvětlete a ztmavte. Po každé úpravě výsledek zobrazte.

## 4 Další využití Matlabu

Matlab umí vytisknout veškerou grafiku do souboru (nebo na tiskárně). Tisk do souboru je zajímavější, protože výsledky můžeme vkládat do článků (slajdů, diplomky, apod.) různé grafy a obrázky z Matlabu. Základem je funkce print.

```
x = 0:pi/100:2*pi;|y = cos(x);|plot(x,y);print -dpng cos.png;
```
Pro uživatele systému L<sup>A</sup>T<sub>EX</sub> je jistě zajímavé, že Matlab umí grafiku vytisknout i do vektorového formátu eps.

```
print -deps cos-bw.eps % cernobile EPS
print -depsc cos-c.eps % barevne EPS
```
Popisky k datům se tvoří funkcí legend, k osám pomocí xlabel, ylabel a zlabel a k celému grafu pomocí title.

Více os  $y$  dostaneme, pokud místo plot použijeme plotyy.

plotyy(x,y1,x,y2);

Pro zobrazení dat s velkým dynamickým rozsahem se používají logaritmické osy. Graf s logaritmickými osami se potom vykresluje pomocí funkce  $loglog$ . Funkce  $logspace(x, y)$  generuje vektor s logaritmickým rozložení hodnot od  $10^x$  do  $10^y$ .

> $x = \text{logspace}(-1, 2);$  $loglog(x, exp(x));$  grid on;

Casto také potřebujeme do jednoho obrázku vygenerovat větší množství grafů. K tomu skouží funkce subplot(m,n,p), kde m je počet grafů na výšku, n na šířku a p je pořadí grafu.

> $x = 0:pi/100:2*pi;$  $y1 = sin(x); y2 = cos(x);$  $\text{subplot}(211); \text{plot}(x,y1);$  $\text{subplot}(212); \text{plot}(x,y2);$

Naopak někdy chceme generovat každý obrázek do zvláštního okna. To otevřeme pomocí funkce figure.

 $x = 0:pi/100:2*pi;$  $y1 = sin(x); y2 = cos(x);$  $figure(1); plot(x,y1);$  $figure(2); plot(x,y2);$ 

...a to zdaleka není vše. Další zajímavé funkce si zájemci jistě najdou v nápovědě.

#### Příklady

- 1. Zobrazte legendu ke grafu někde jinde, než vpravo nahoře.
- 2. Zobrazte obrázek s osami v milimetrech (předpokládejte hodnotu  $dpi = 100$ ) a vhodnými popisky.
- 3. Zobrazte zvukovou nahrávku z osami v sekundách a vhodnými popisky.

#### Rešení příkladů

- Velmi stručné základy Matlabu
	- 1.  $A = ones(5, 4); A = A + 3.25; A = A. * (-1.5); A(:,3:4)$
	- 2. x=0:pi/100:2\*pi; plot(x,cos(x));
- Načítání a ukládání textových dat
	- 1. load kurz.dat; s=size(kurz); t=1:s(1,1); plot(t,kurz(:,4),t,kurz(:,5))
	- 2. mu=0; sigma=1; x=-5:0.01:5; y=1/(sigma\*sqrt(2\*pi))\*exp(-((x-mu).^2)/(2\*sigma^2));  $plot(x,y)$ ; save  $-ASCII$  gauss.txt y;
- Načítání a ukládání binárních dat
	- 1. fid = fopen('gauss.bin','wb'); mu=1; sigma=0.5; x=-5:0.01:5;  $v=1/(\text{sigma} * \text{sqrt}(2*pi))*\text{exp}(-((x-mu).^2)/(2* \text{sigma}^2));$ fwrite(fid,y,'float'); fclose(fid);  $ff = fopen('gauss.bin', 'r'); s = freqdff, [1 inf], 'float');$ plot(s);fclose(ff);
- Načítání a ukládání zvukových dat

```
1. [Y, Fs] = \text{audioread('test.wav');}z=zeros(length(Y)+Fs/2,1);
  z(Fs/2+1:Fs/2+length(Y)) = Y;
```
- 2.  $[Y, Fs] = \text{audioread('test.wav');}$ z1=zeros(length(Y)+Fs/2,1); z2=zeros(length(Y)+Fs/2,1);  $z1(1:length(Y)) = Y$ ;  $z2(Fs/2+1:Fs/2+length(Y)) = Y$ ;  $ech = z1 + 0.5*z2;$ soundsc(ech,Fs);
- Načítání a ukládání obrazových dat $\qquad \qquad \, 4$
- 1. img = imread('lena\_cb.tif'); imagesc(img); colormap(gray); imagesc(img); imagesc(img\*1.5); colormap(gray); imagesc(img\*0.1); colormap(gray);
- $\bullet~$ Další využití Matlabu
	- 1. x=0:pi/100:2\*pi; y=cos(x); plot(x,y); legend('cos(x)','Location','EastOutside');
	- 2.  $img = imread('lena_cb.tif');$ dpi=100; s=size(img); x=1:50:s(1,1); x=x/dpi\*25.4; imagesc(img); axis image; colormap(gray); title('Lena'); set(gca,'XTickLabel',x); set(gca,'YTickLabel',x);
	- 3.  $[Y, Fs] = \text{audioread('test.wav'); t=1:length(Y); t=t/Fs;}$  $plot(t, Y)$ ; title('létající prase'); xlabel('s');